# **BOT-CLE310 Protocol**

## **V1.0.3**

# **2023.09.21**

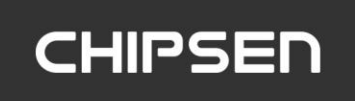

## <span id="page-1-0"></span>목차

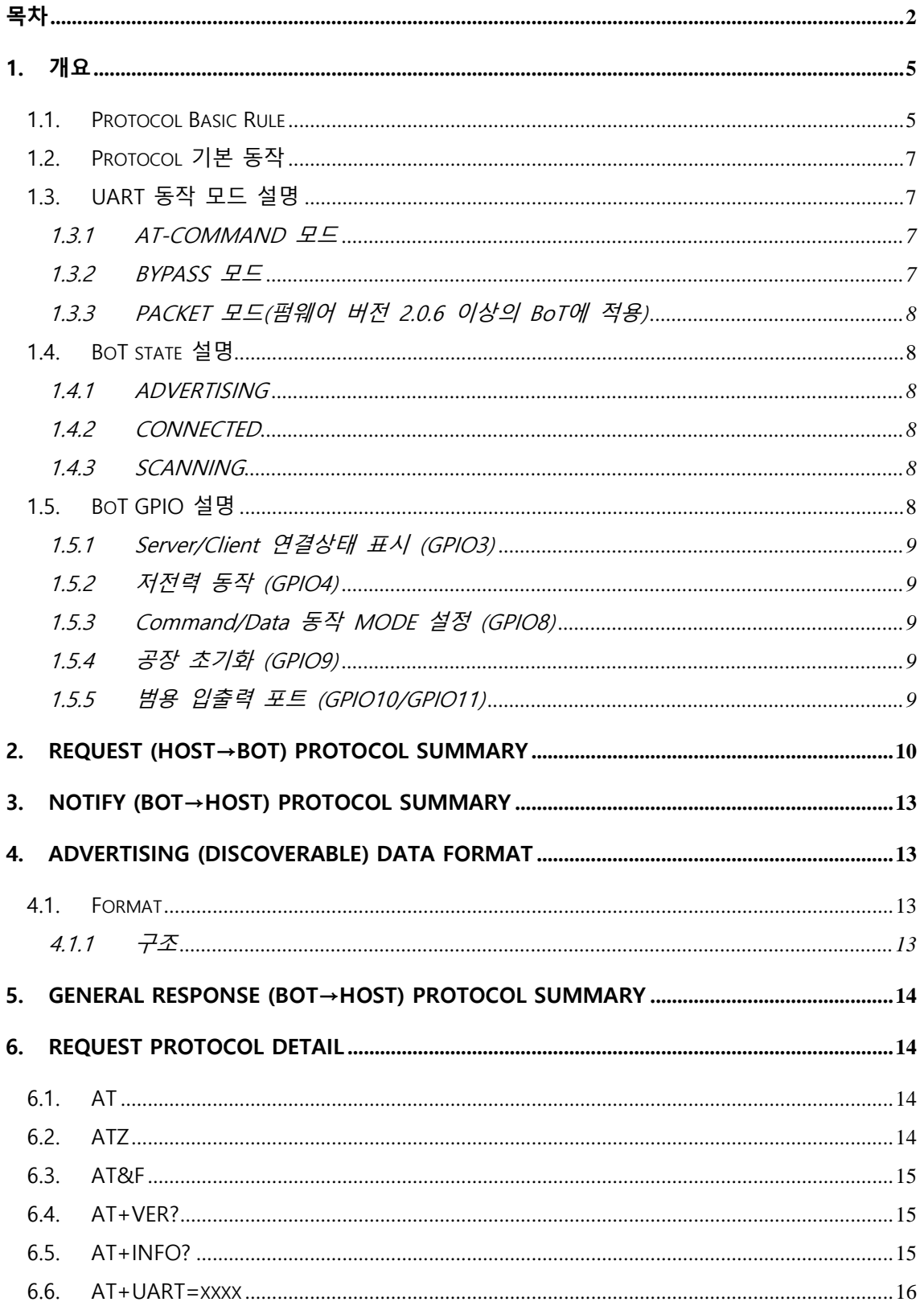

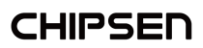

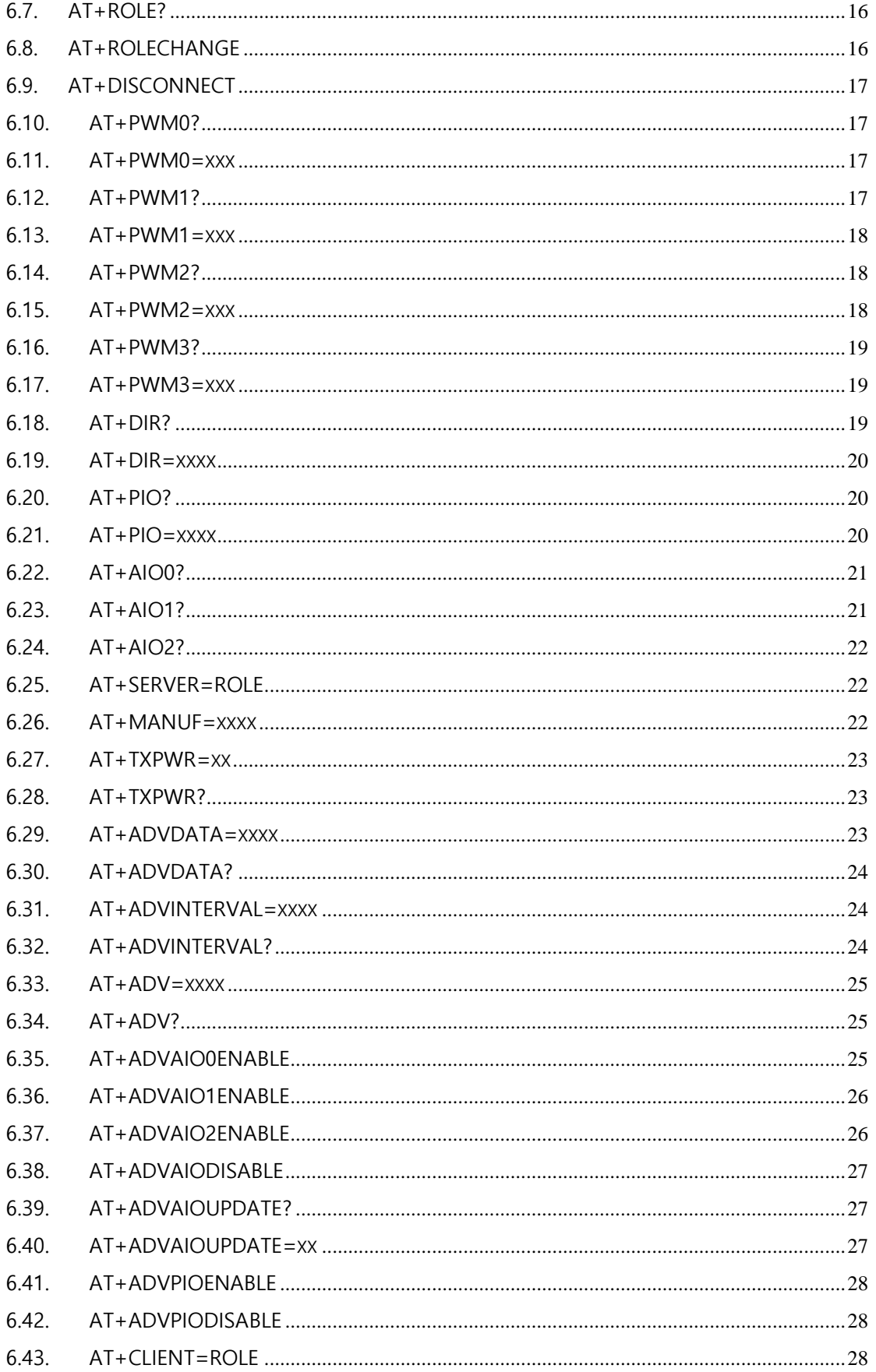

**CHIPSEN** 

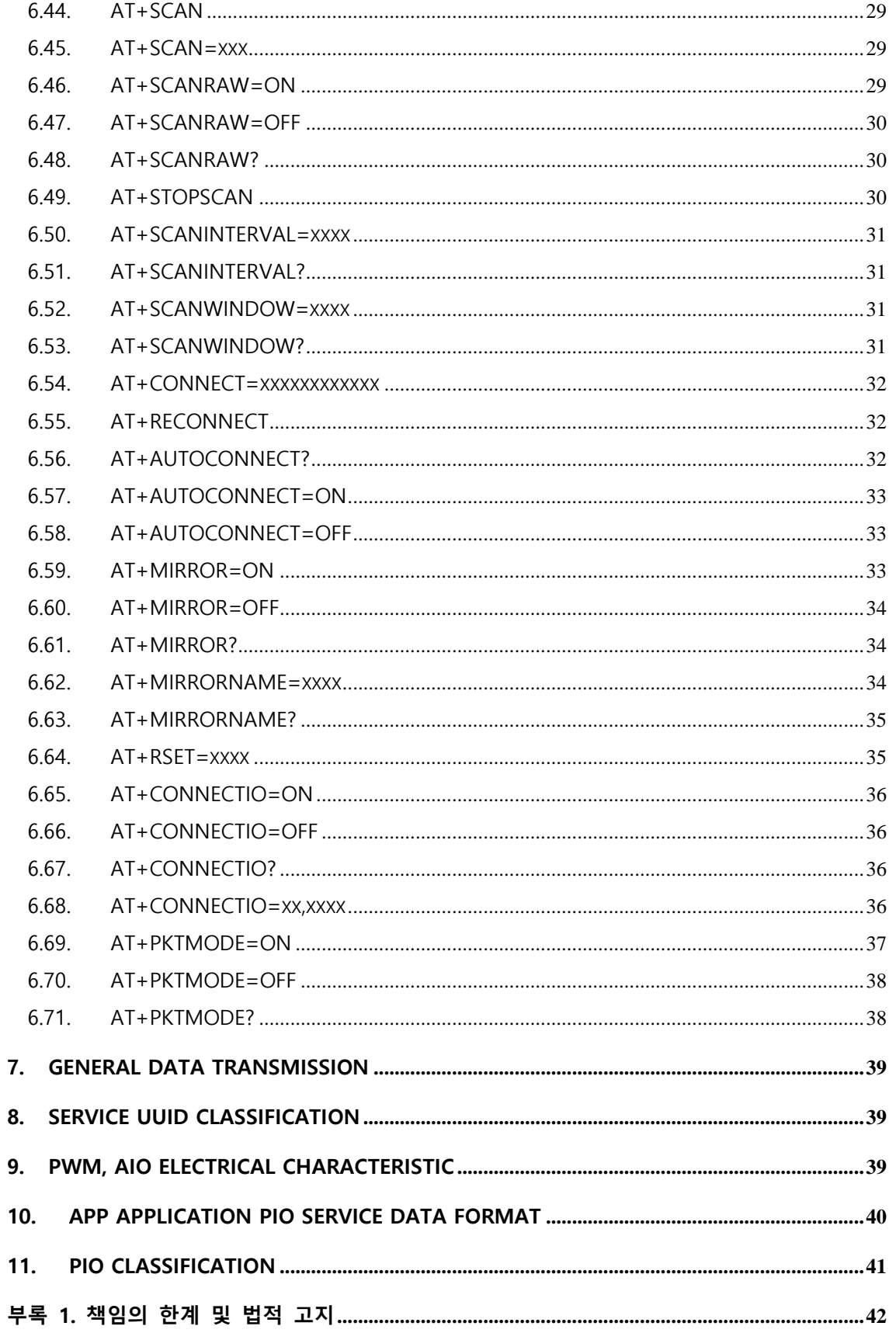

**CHIPSED** 

## <span id="page-4-0"></span>**1. 개요**

본 문서는 "CHIPSEN Bluetooth Low Energy Module BoT-CLE310"과 (이하 "BoT"라 한다.)과 UART interface로 연결된 고객사의 MCU(이하 "HOST"라 한다.) 사이의 UART(serial port)를 통한 통신 규약을 정의한다.

- <span id="page-4-1"></span>1.1. Protocol Basic Rule
	- HOST와 BoT 상호간 데이터 송/수신은 UART(serial port) 인터페이스를 기반으로 한 다.
	- UART(serial port) 기본 세팅값
		- Baud rate : 9600bps
		- . Data bit : 8
		- Parity bit : none
		- . Stop bit : 1
		- Flow Control : None
		- 위 사항은 기본적 세팅값이며, 변경을 원할 경우 BoT 펌웨어 작성시 수정 요청 을 하거나 해당되는 AT command(AT+UART=BaudRate)를 이용하여 수정한다.
	- Communication direction
		- REQUEST (HOST→BoT): HOST에서 발생하여 BoT로 전달된다.
		- · NOTIFY(BoT → HOST) : BoT에서 발생하여 HOST으로 전달되는 메시지로, BoT 의 기본적인 상태를 알려준다.
		- RESPONSE(BoT → HOST) : BoT에서 발생하여 HOST로 전달되는 메시지로, REQUEST에 대한 응답이다.

⚫ Mode set

Command mode: AT명령어 기반 모듈 세팅 동작모드 동작조건: GPIO8 = High

Data mode: UART인터페이스의 BYPASS 또는 PACKET 모드 동작 동작조건: GPIO8 = Low

⚫ Communication rule

모든 프로토콜은 ascii 값의 조합으로 구성되며 <Carriage Return> 을 통해 Command의 끝을 알린다.

Ex) REQUEST – 현재 장치 모드 상태 : AT+ROLE?

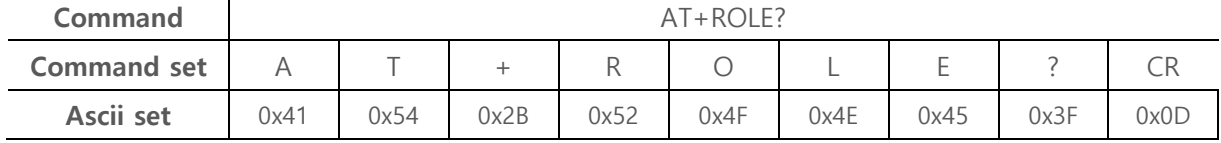

Ex) NOTIFY – 연결 성공 할 경우: +CONNECTED address

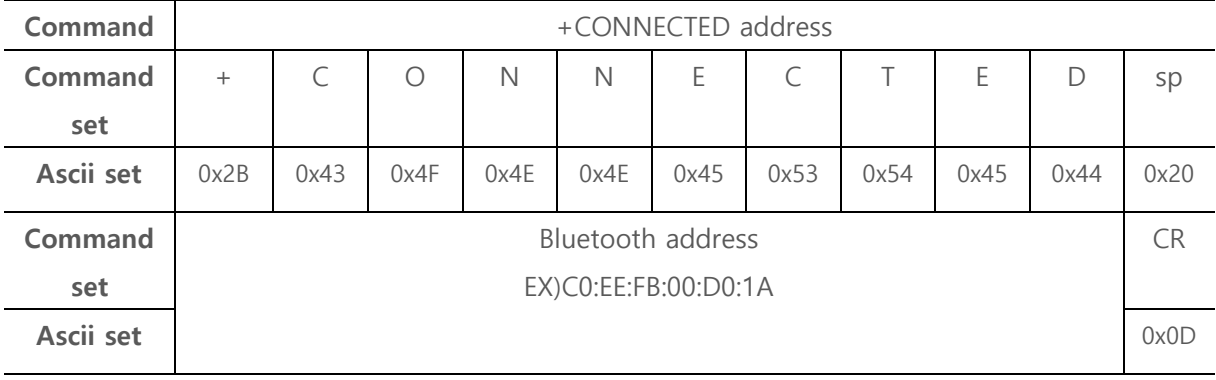

#### Ex) RESPONSE – REQUEST에 대한 동작 실패 : +ERRORㄴ

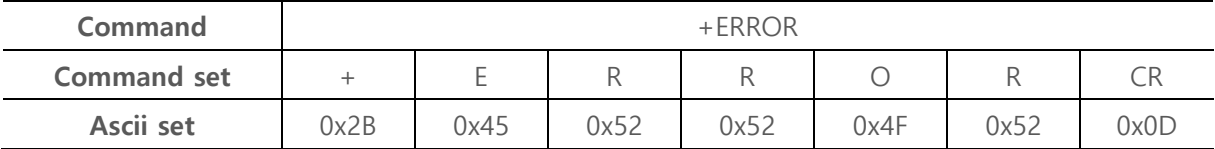

**CHIPSEN** 

#### <span id="page-6-0"></span>1.2. Protocol 기본 동작

● BoT는 HOST로부터 REQUEST를 수신 후 대응되는 RESPONSE를 전송 한다. HOST는 기본적으로 +OK 또는 +ERROR의 RESPONSE을 기대할 수도 있고, REQUEST에 해 당하는 특정 RESPONSE을 수신할 수 있다.

#### <span id="page-6-1"></span>1.3. UART 동작 모드 설명

- ⚫ BoT는 UART로 전달되는 HOST의 DATA에 대해 BoT의 설정을 변경하거나 특정한 동작을 하도록 할수 있는 AT-COMMAND와 상대 장치와 연결 되었을 경우 데이터 전송을 위한 BYPASS , PACKET 모드의 세 가지 모드를 지원한다.
- BoT가 동작 중 고속/연속적인 데이터의 발생이 이루어지는 경우 블루투스 무선 품 질, 성능 및 사용환경에 의하여 데이터의 누락을 포함한 오류가 발생할 수 있다. 이러한 경우 기술 지원을 통하여 사용환경 및 테스트 환경에 대한 정보를 제공하 고, 기술 지원을 요청하여 BoT의 설정 최적화를 통한 문제 해결 방안을 검토하여야 한다. (기술지원문의 : s1@chipsen.com )

#### <span id="page-6-2"></span>1.3.1 AT-COMMAND 모드

HOST에서 BoT의 장치 설정을 변경 하거나, BoT가 특정 동작을 하도록 명령 을 할 수 있는데, 이 상태를 AT-COMMAND 모드라고 한다. GPIO8 이 High 일 때 동작한다.

BoT는 Remote device와 연결이 이루어 지지 않을 경우 항상 AT-COMMAND 모드를 유지한다.

이 문서의 대부분은 AT-COMMAND 모드에서 사용 가능한 명령어를 설명하고 있다.

#### <span id="page-6-3"></span>1.3.2 BYPASS 모드

BoT가 Remote device와 연결되어 HOST에서 발생한 DATA를 Remote device 로 즉시 전달이 가능한데, 이 상태를 BYPASS 모드라고 하고, BoT는 별도의 설 정이 없을 경우 데이터 전송을 위하여 BYPASS 모드로 동작한다 GPIO8 이 Low 일 때 동작한다. BYPASS 모드 상태에서는 BoT의 장치 설정을 바꾸거나, 특정 동작을 수행하는 것은 불가능하다. BYPASS 모드에서 HOST에서 발생한 DATA는 사용 환경의 블루투스 무선 품 질 또는 UART로 데이터가 전달되는 속도(Baudrate)에 의하여 분할 전송 또는 지연 전송이 이루어질 수 있다.

데이터 전송모드와 관련하여 PACKET 모드로 동작 설정을 하지 않은 경우 기

**CHIPSED** 

본적으로 BYPASS 모드로 데이터 전송이 이루어진다

<span id="page-7-0"></span>1.3.3 PACKET 모드(펌웨어 버전 2.0.6 이상의 BoT에 적용)

BoT가 Remote device와 연결되어 있는 상태에서 HOST에서 PACKET 단위로 DATA를 Remote device로 전달하기 위한 모드이다. GPIO8 이 Low 일 때 동작한다. PACKET 모드 상태에서는 BoT의 장치 설정을 바꾸거나, 특정 동작을 수행하는 것은 불가능하다. PACKET 모드에서 HOST에서 Remote device로 전송하기 위하여 송신하고자 하는 DATA의 가장 끝에 0x0D 0x0A를 붙여 전송할 DATA PACKET의 끝을 알 리도록 한다.

- <span id="page-7-1"></span>1.4. BoT state 설명
	- ⚫ BoT state는 Remote device와 연결 상태 및 UART 동작 모드("**1.3. UART 동작 모 드**" 참조)에 따라 **Advertising, Connected, Scanning**로 나뉜다.

#### <span id="page-7-2"></span>1.4.1 ADVERTISING

BLE Server mode일 경우 해당 하며, Remote Client device와 연결되지 않은 모 든 경우, Advertising 에 해당한다. Advertising 상태일 경우 UART 동작 모드는 언제나 AT-COMMAND 모드로 동작한다.

#### <span id="page-7-3"></span>1.4.2 CONNECTED

Remote device와 이미 연결이 이루어져 있는 경우에 해당한다. 이때 HOST에서 발생한 데이터는 모두 Remote device로 전송 된다.

#### <span id="page-7-4"></span>1.4.3 SCANNING

BLE Client mode일 경우에 해당 하며, Remote Service device와 연결되지 않은 모든 경우 SCANNING에 해당한다.

#### <span id="page-7-5"></span>1.5. BoT GPIO 설명

● HOST에서 BoT의 상태 또는 컨트롤을 쉽게 하게 하기 위해 5개의 GPIO를 별도로 할당한다

8/42

**CHIPSED** 

<span id="page-8-0"></span>1.5.1 Server/Client 연결상태 표시 (GPIO3)

Server 혹은 Client가 Connected 상태일 때 GPIO3가 High. Server 혹은 Client가 Disconnected 상태일 때 GPIO3가 Low.

#### <span id="page-8-1"></span>1.5.2 저전력 동작 (GPIO4)

BoT는 저 전력 모드가 가능한 상황에는 언제든지 저전력 모드로 진입한다. 저전력 모드에서는 HOST에서 UART를 사용하여 전송된 데이터의 누락이 발 생할 수 있다.

AT command 또는 Remote device로 전송되는 data 를 UART로 송신하는 경 우에는 반드시 저전력 GPIO4을 HIGH로 유지한다. GPIO을 HIGH를 유지 하는 동안에는 BoT는 저전력 모드에 진입하지 않는다. GPIO를 LOW로 유지할 경우 즉시 저전력 모드로 진입하지만 이 경우 UART 통신에 문제가 발생할 수 있 다.

#### <span id="page-8-2"></span>1.5.3 Command/Data 동작 MODE 설정 (GPIO8)

BoT는 GPIO8의 상태에 따라 AT-COMMAND 모드와 BYPASS 모드로 동작한 다. GPIO8 이 HIGH일 때 AT-COMMAND 모드로 동작한다. GPIO8이 LOW일 때 BYPASS 모드로 동작하며 UART포트로 입력받은 데이터 를 패어링 된 상대 기기로 전송한다. BYPASS모드 상태(GPIO8 = LOW) 에서도 패어링이 되지않으면 AT-COMMAND 모드로 동작한다.

<span id="page-8-3"></span>1.5.4 공장 초기화 (GPIO9)

GPIO9 포트는 기본값으로 입력 설정되어 있다. 4초이상 High값을 유지시 +OK 응답 후 공장초기화 상태로 복귀시킨다.

- <span id="page-8-4"></span>1.5.5 범용 입출력 포트 (GPIO10/GPIO11)
	- GPIO 10 / GPIO 11 포트를 용도에 맞게 입력/출력으로 설정하여 사용할 수 있 다. AT+DIR, AT+PIO 등의 Command 명령어와 조합하여 사용이 가능하다. 기 본값은 입력으로 되어 있다.

## <span id="page-9-0"></span>**2. REQUEST (HOST→BoT) Protocol Summary**

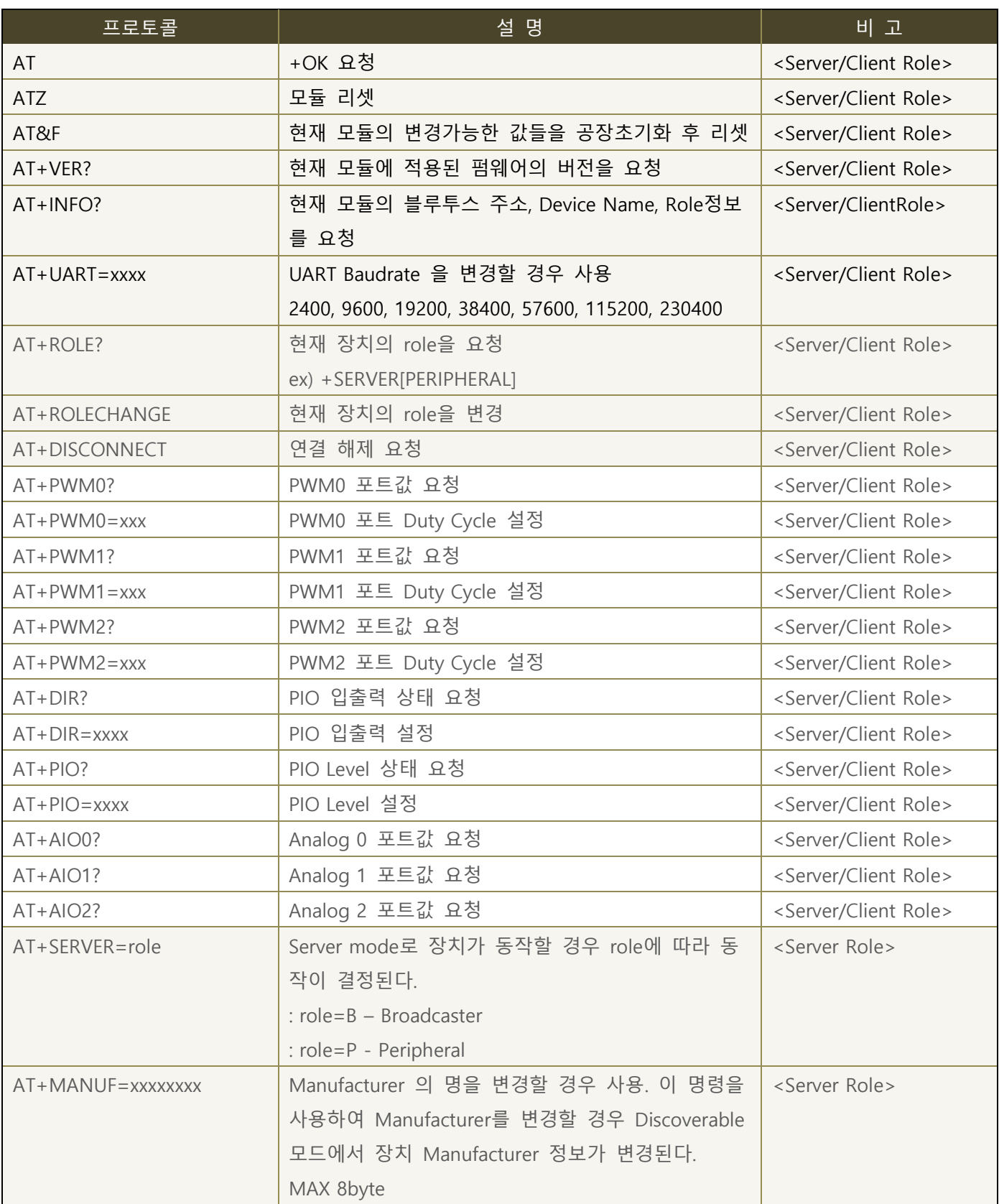

![](_page_10_Picture_459.jpeg)

![](_page_11_Picture_408.jpeg)

![](_page_11_Picture_4.jpeg)

![](_page_12_Picture_428.jpeg)

## <span id="page-12-0"></span>**3. NOTIFY (BoT→HOST) Protocol Summary**

![](_page_12_Picture_429.jpeg)

## <span id="page-12-1"></span>**4. Advertising (Discoverable) Data format**

Advertising Data는 디바이스가 Server mode이고, 연결이 되지 않더라도 검색 시 확인이 가 능한 데이터를 말한다.

#### <span id="page-12-2"></span>4.1. Format

- Advertising data 총 31byte 중 22byte의 변경 가능한 Data 영역을 포함한다.
- Advertising data에 포함되는 데이터는 사용자가 변경 불가능한 Reserved 데이터영 역과 사용자가 UART를 통해 변경 가능한 데이터 영역으로 구성된다.
- 4.1.1 구조내의 노란색 블록으로 되어 있는 FIELD는 사용자가 AT command로 변경 가능한 영역이다..

<span id="page-12-3"></span>4.1.1 구조

13/42

<span id="page-13-4"></span>![](_page_13_Picture_347.jpeg)

## <span id="page-13-0"></span>**5. General RESPONSE (BoT→HOST) Protocol Summary**

![](_page_13_Picture_348.jpeg)

## <span id="page-13-1"></span>**6. REQUEST Protocol Detail**

## <span id="page-13-2"></span>6.1. AT

![](_page_13_Picture_349.jpeg)

## <span id="page-13-3"></span>6.2. ATZ

![](_page_13_Picture_350.jpeg)

## <span id="page-14-0"></span>6.3. AT&F

![](_page_14_Picture_356.jpeg)

## <span id="page-14-1"></span>6.4. AT+VER?

![](_page_14_Picture_357.jpeg)

## <span id="page-14-2"></span>6.5. AT+INFO?

![](_page_14_Picture_358.jpeg)

<span id="page-15-0"></span>6.6. AT+UART=xxxx

![](_page_15_Picture_390.jpeg)

## <span id="page-15-1"></span>6.7. AT+ROLE?

![](_page_15_Picture_391.jpeg)

## <span id="page-15-2"></span>6.8. AT+ROLECHANGE

![](_page_15_Picture_392.jpeg)

## <span id="page-16-0"></span>6.9. AT+DISCONNECT

![](_page_16_Picture_328.jpeg)

#### <span id="page-16-1"></span>6.10. AT+PWM0?

![](_page_16_Picture_329.jpeg)

#### <span id="page-16-2"></span>6.11. AT+PWM0=xxx

![](_page_16_Picture_330.jpeg)

#### <span id="page-16-3"></span>6.12. AT+PWM1?

![](_page_16_Picture_331.jpeg)

![](_page_17_Picture_371.jpeg)

<span id="page-17-0"></span>6.13.  $AT+PWM1=xxx$ 

![](_page_17_Picture_372.jpeg)

<span id="page-17-1"></span>6.14. AT+PWM2?

![](_page_17_Picture_373.jpeg)

<span id="page-17-2"></span>6.15.  $AT+PWM2=xxx$ 

![](_page_17_Picture_374.jpeg)

## AT COMMAND USER MANUAL

![](_page_18_Picture_351.jpeg)

#### <span id="page-18-0"></span>6.16. AT+PWM3?

![](_page_18_Picture_352.jpeg)

#### <span id="page-18-1"></span> $6.17. AT+PWM3=xxx$

![](_page_18_Picture_353.jpeg)

#### <span id="page-18-2"></span>6.18. AT+DIR?

![](_page_18_Picture_354.jpeg)

➔ Remote 장치에서 BoT의 PIO 0~15 상태를 요청하고 현재 PIO의 입출력 상태가 A(1010:PIO15 Output, PIO14 Input, PIO13 Output, PIO12 Input), 1(0001:PIO11 Input, PIO10 Input, PIO9 Input, PIO8 Output), E(1110:PIO7 Output, PIO6 Output, PIO5 Output, PIO 4 Input), 1(0001:PIO3 Input, PIO2 Input, PIO1 Input, PIO0 Output) 임을 표시.

#### <span id="page-19-0"></span> $6.19. AT+DIR=xxxxx$

![](_page_19_Picture_345.jpeg)

#### <span id="page-19-1"></span>6.20. AT+PIO?

![](_page_19_Picture_346.jpeg)

#### <span id="page-19-2"></span> $6.21. AT+PIO=xxxxx$

![](_page_20_Picture_400.jpeg)

## <span id="page-20-0"></span>6.22. AT+AIO0?

![](_page_20_Picture_401.jpeg)

## <span id="page-20-1"></span>6.23. AT+AIO1?

![](_page_20_Picture_402.jpeg)

![](_page_21_Picture_358.jpeg)

### <span id="page-21-0"></span>6.24. AT+AIO2?

![](_page_21_Picture_359.jpeg)

### <span id="page-21-1"></span>6.25. AT+SERVER=ROLE

![](_page_21_Picture_360.jpeg)

#### <span id="page-21-2"></span>6.26. AT+MANUF=xxxx

![](_page_21_Picture_361.jpeg)

#### <span id="page-22-0"></span>6.27. AT+TXPWR=xx

![](_page_22_Picture_362.jpeg)

#### <span id="page-22-1"></span>6.28. AT+TXPWR?

![](_page_22_Picture_363.jpeg)

#### <span id="page-22-2"></span>6.29. AT+ADVDATA=xxxx

![](_page_22_Picture_364.jpeg)

(BoT→HOST) : +OK → Remote 장치에서 BoT를 검색할 때 Advertising Data User 항목에서 **Beacon** 이라는 정보를 얻을 수 있음.

#### <span id="page-23-0"></span>6.30. AT+ADVDATA?

![](_page_23_Picture_341.jpeg)

### <span id="page-23-1"></span>6.31. AT+ADVINTERVAL=xxxx

![](_page_23_Picture_342.jpeg)

#### <span id="page-23-2"></span>6.32. AT+ADVINTERVAL?

![](_page_23_Picture_343.jpeg)

![](_page_24_Picture_379.jpeg)

#### <span id="page-24-0"></span>6.33. AT+ADV=xxxx

![](_page_24_Picture_380.jpeg)

#### <span id="page-24-1"></span>6.34. AT+ADV?

![](_page_24_Picture_381.jpeg)

## <span id="page-24-2"></span>6.35. AT+ADVAIO0ENABLE

![](_page_24_Picture_382.jpeg)

![](_page_25_Picture_411.jpeg)

## <span id="page-25-0"></span>6.36. AT+ADVAIO1ENABLE

![](_page_25_Picture_412.jpeg)

## <span id="page-25-1"></span>6.37. AT+ADVAIO2ENABLE

![](_page_25_Picture_413.jpeg)

## <span id="page-26-0"></span>6.38. AT+ADVAIODISABLE

![](_page_26_Picture_385.jpeg)

#### <span id="page-26-1"></span>6.39. AT+ADVAIOUPDATE?

![](_page_26_Picture_386.jpeg)

#### <span id="page-26-2"></span>6.40. AT+ADVAIOUPDATE=xx

![](_page_26_Picture_387.jpeg)

#### <span id="page-27-0"></span>6.41. AT+ADVPIOENABLE

![](_page_27_Picture_418.jpeg)

## <span id="page-27-1"></span>6.42. AT+ADVPIODISABLE

![](_page_27_Picture_419.jpeg)

#### <span id="page-27-2"></span>6.43. AT+CLIENT=ROLE

![](_page_27_Picture_420.jpeg)

28/42

→ BoT가 2초 후 재부팅 하고 Central 장치로 동작

#### <span id="page-28-0"></span>6.44. AT+SCAN

![](_page_28_Picture_371.jpeg)

#### <span id="page-28-1"></span>6.45. AT+SCAN=xxx

![](_page_28_Picture_372.jpeg)

### <span id="page-28-2"></span>6.46. AT+SCANRAW=ON

![](_page_28_Picture_373.jpeg)

➔ Remote 장치에서 BoT 장치의 검색결과를 BoT 기본형식 외에 주변 SERVER 제품의 Advertising RAW값의 Hex값을 ASCII형식으로 추가 출력함을 설정

#### <span id="page-29-0"></span>6.47. AT+SCANRAW=OFF

![](_page_29_Picture_347.jpeg)

#### <span id="page-29-1"></span>6.48. AT+SCANRAW?

![](_page_29_Picture_348.jpeg)

#### <span id="page-29-2"></span>6.49. AT+STOPSCAN

![](_page_29_Picture_349.jpeg)

### <span id="page-30-0"></span>6.50. AT+SCANINTERVAL=xxxx

![](_page_30_Picture_344.jpeg)

### <span id="page-30-1"></span>6.51. AT+SCANINTERVAL?

![](_page_30_Picture_345.jpeg)

#### <span id="page-30-2"></span>6.52. AT+SCANWINDOW=xxxx

![](_page_30_Picture_346.jpeg)

## <span id="page-30-3"></span>6.53. AT+SCANWINDOW?

![](_page_31_Picture_363.jpeg)

#### <span id="page-31-0"></span>6.54. AT+CONNECT=xxxxxxxxxxxx

![](_page_31_Picture_364.jpeg)

## <span id="page-31-1"></span>6.55. AT+RECONNECT

![](_page_31_Picture_365.jpeg)

<span id="page-31-2"></span>6.56. AT+AUTOCONNECT?

![](_page_32_Picture_355.jpeg)

<span id="page-32-0"></span>6.57. AT+AUTOCONNECT=ON

![](_page_32_Picture_356.jpeg)

<span id="page-32-1"></span>6.58. AT+AUTOCONNECT=OFF

![](_page_32_Picture_357.jpeg)

<span id="page-32-2"></span>6.59. AT+MIRROR=ON

![](_page_33_Picture_342.jpeg)

<span id="page-33-0"></span>6.60. AT+MIRROR=OFF

![](_page_33_Picture_343.jpeg)

<span id="page-33-1"></span>6.61. AT+MIRROR?

![](_page_33_Picture_344.jpeg)

<span id="page-33-2"></span>6.62. AT+MIRRORNAME=xxxx

![](_page_34_Picture_376.jpeg)

#### <span id="page-34-0"></span>6.63. AT+MIRRORNAME?

![](_page_34_Picture_377.jpeg)

<span id="page-34-1"></span>6.64. AT+RSET=xxxx

![](_page_34_Picture_378.jpeg)

#### <span id="page-35-0"></span>6.65. AT+CONNECTIO=ON

![](_page_35_Picture_334.jpeg)

<span id="page-35-1"></span>6.66. AT+CONNECTIO=OFF

![](_page_35_Picture_335.jpeg)

## <span id="page-35-2"></span>6.67. AT+CONNECTIO?

![](_page_35_Picture_336.jpeg)

<span id="page-35-3"></span>6.68. AT+CONNECTIO=xx,xxxx

![](_page_35_Picture_337.jpeg)

 $\overline{\phantom{a}}$ 

![](_page_36_Picture_470.jpeg)

### <span id="page-36-0"></span>6.69. AT+PKTMODE=ON

![](_page_36_Picture_471.jpeg)

## <span id="page-37-0"></span>6.70. AT+PKTMODE=OFF

![](_page_37_Picture_400.jpeg)

## <span id="page-37-1"></span>6.71. AT+PKTMODE?

![](_page_37_Picture_401.jpeg)

## <span id="page-38-0"></span>**7. General Data transmission**

SERVER와 CLIENT BLE device가 연결 된 이후 UART를 전달 받은 데이터나, 상대방 장치에서 BLE link를 통해 전송된 데이터는 형태의 변환이 없이 자동으로 전송된다..

![](_page_38_Picture_362.jpeg)

## <span id="page-38-1"></span>**8. Service UUID Classification**

현재 펌웨어 v1.0.0 기준 SERVER에서는 Data Service와 PIO Service를 제공하며 각각의UUID 는 아래의 표와 같다. 스마트폰이나 타 기타장치를 통해 다음의 UUID를 통해 Service에 액 세스할 수 있다.

![](_page_38_Picture_363.jpeg)

## <span id="page-38-2"></span>**9. PWM, AIO Electrical Characteristic**

![](_page_38_Picture_364.jpeg)

![](_page_39_Picture_278.jpeg)

## <span id="page-39-0"></span>**10.App Application PIO Service Data Format**

![](_page_39_Picture_279.jpeg)

![](_page_40_Picture_243.jpeg)

## <span id="page-40-0"></span>**11. PIO Classification**

.

![](_page_40_Picture_244.jpeg)

![](_page_40_Picture_5.jpeg)

### <span id="page-41-0"></span>**부록 1. 책임의 한계 및 법적 고지**

★이 제품은 사용 중 전파 혼선 가능성이 있으며, 타 기기로부터 유해한 혼신을 받을 수 있습니다. 따라서, 데이터 전송 지연 또는 유실이 발생할 수 있으며 사용자는 이를 감안하여 충분한 테스트를 거친 후 사용하심을 권장 드립니다. 무선의 특성 상 정확도, 신뢰도, 완성도에 대해 어떠한 보증도 하지 않으며, 어떠한 책임도 지지 않습니다. 어떠한 경우에도 ㈜칩센 또는 판매자의 책임 한도는 제품의 지불된 판매 가격을 초과하지 않습니다.

★이 제품은 "고객 맞춤형" 제품이 아니며 (주)칩센이 지정한 형태와 동작, 소프트웨어를 기준으로 동작하는 제품입니다. 즉 사용자의 특정 환경에 맞게 설계된 제품이 아님을 인지하시고 사용하십시오. 제공되는 매뉴얼 상의 기능과 명령어를 참조하셔서 사용하시길 권장드립니다. 사용자가 특정한 환경에 사용하실 경우 충분한 테스트를 거친 후 사용하실 것을 권장드리며, 본 제품의 사용 및 적용 여부는 전적으로 사용자(고객)에게 있으며 (주)칩센은 어떠한 보증도 하지 않으며 어떠한 책임도 지지 않습니다.

★사진, 그림, 소프트웨어를 포함해 본 출판물은 국제 저작권법의 보호를 받고 있으며 모든 권리를 가지고 있습니다. 이 매뉴얼 뿐 아니라 이 매뉴얼에 포함된 어떤 것도 저자의 서면 동의 없이 무단 복제, 수정 및 도용될 수 없습니다.

★㈜칩센 / Chipsen 로고는 주식회사 칩센의 상표입니다. 기타 이 사용자 설명서에서 언급된 모든 브 랜드와 제품명은 각 해당 소유주의 상표입니다.

![](_page_41_Picture_8.jpeg)